### Using <canvas> for a great user experience

Ken Sundermeyer Sr. Director of Engineering iControl Networks

### What we'll discuss today

- 1. The cross-platform challenge for eng & design
- 2. When to bring canvas into HTML5
- 3. A component model for canvas
	- 1. Do's and Don'ts learn from my mistakes
	- 2. Let's build a simple canvas component
- 4. Q&A and sample code

# The cross platform challenge

### Targeting many platforms

iControl makes the apps for ADT, Comcast, Time Warner, and many others. Our partners expect:

- iPhone + iPad
- Android phones, tabs, Kindle
- Web app across multiple browsers
- Touch screens
- Consistency across platforms
- Rapid new feature development
- All on a limited budget

**To meet these demands, we use HTML5, and hybrid apps for mobile.**

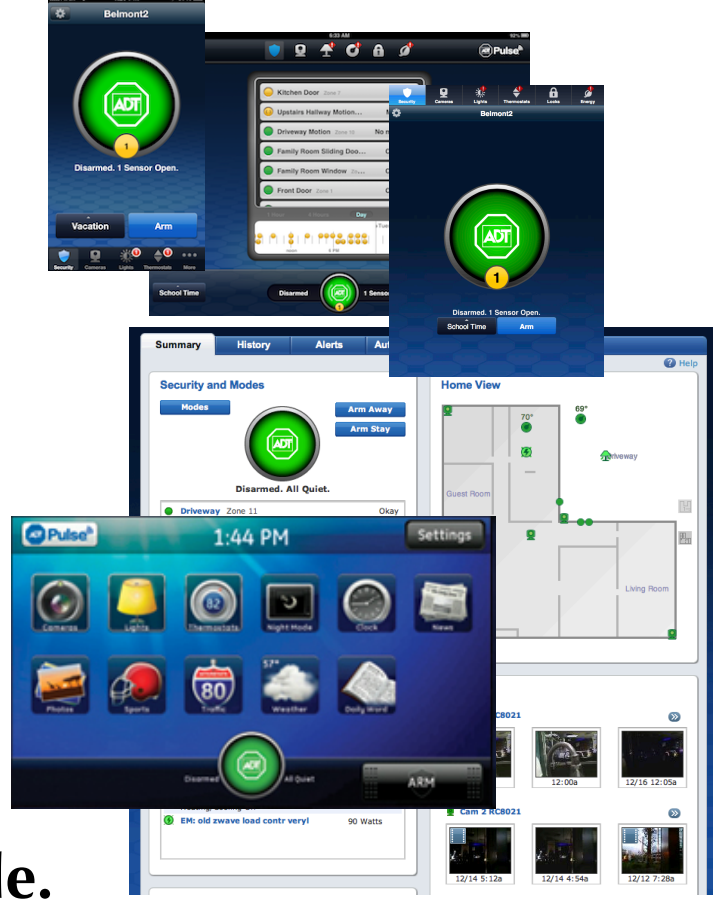

### Scare slide: screens, OS's, browsers

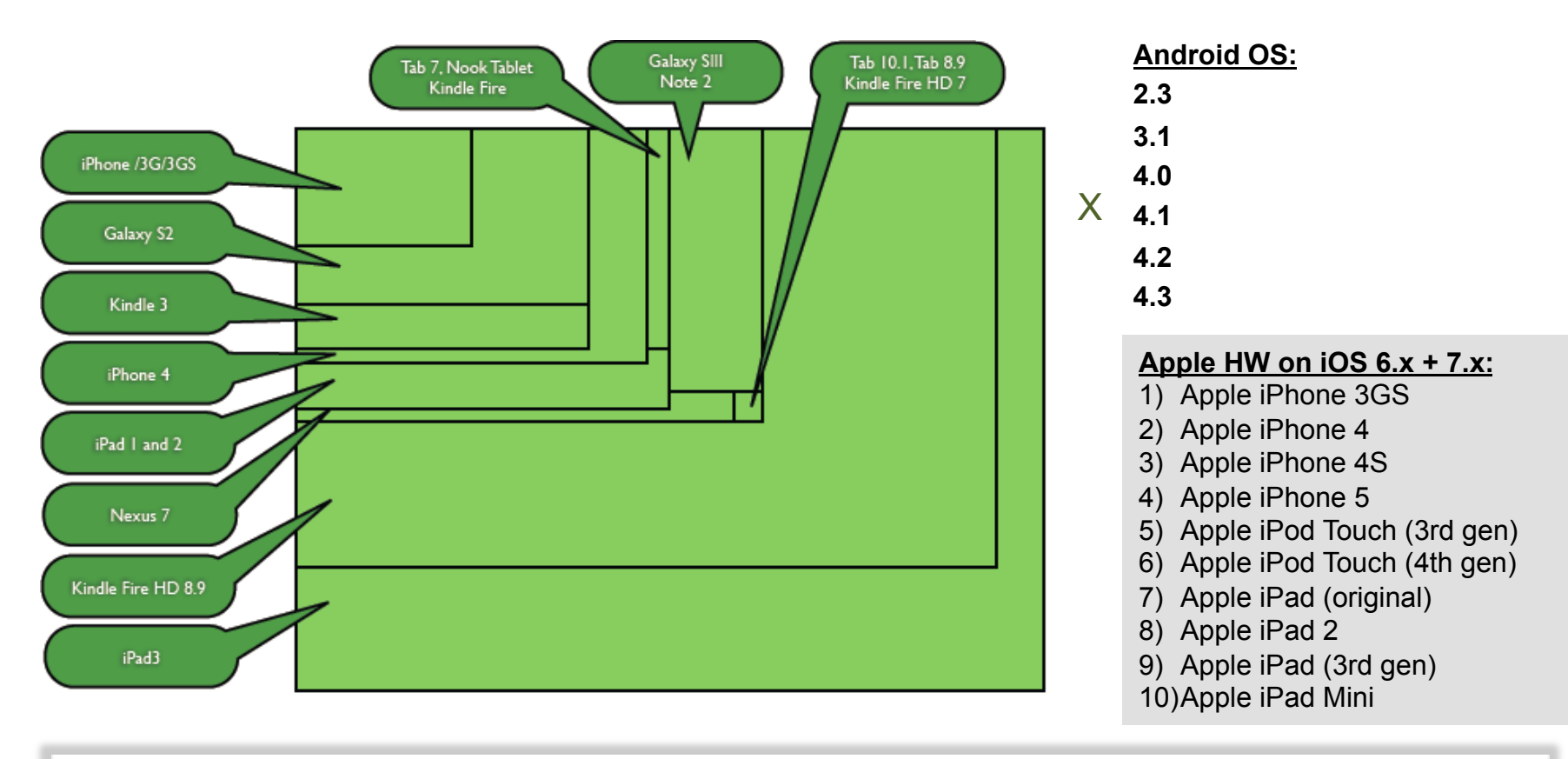

#### **Supported Operating Systems and Browsers**

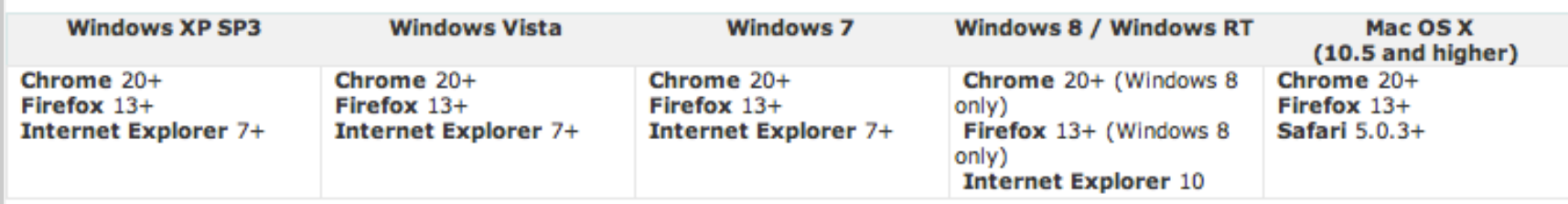

## When to use canvas

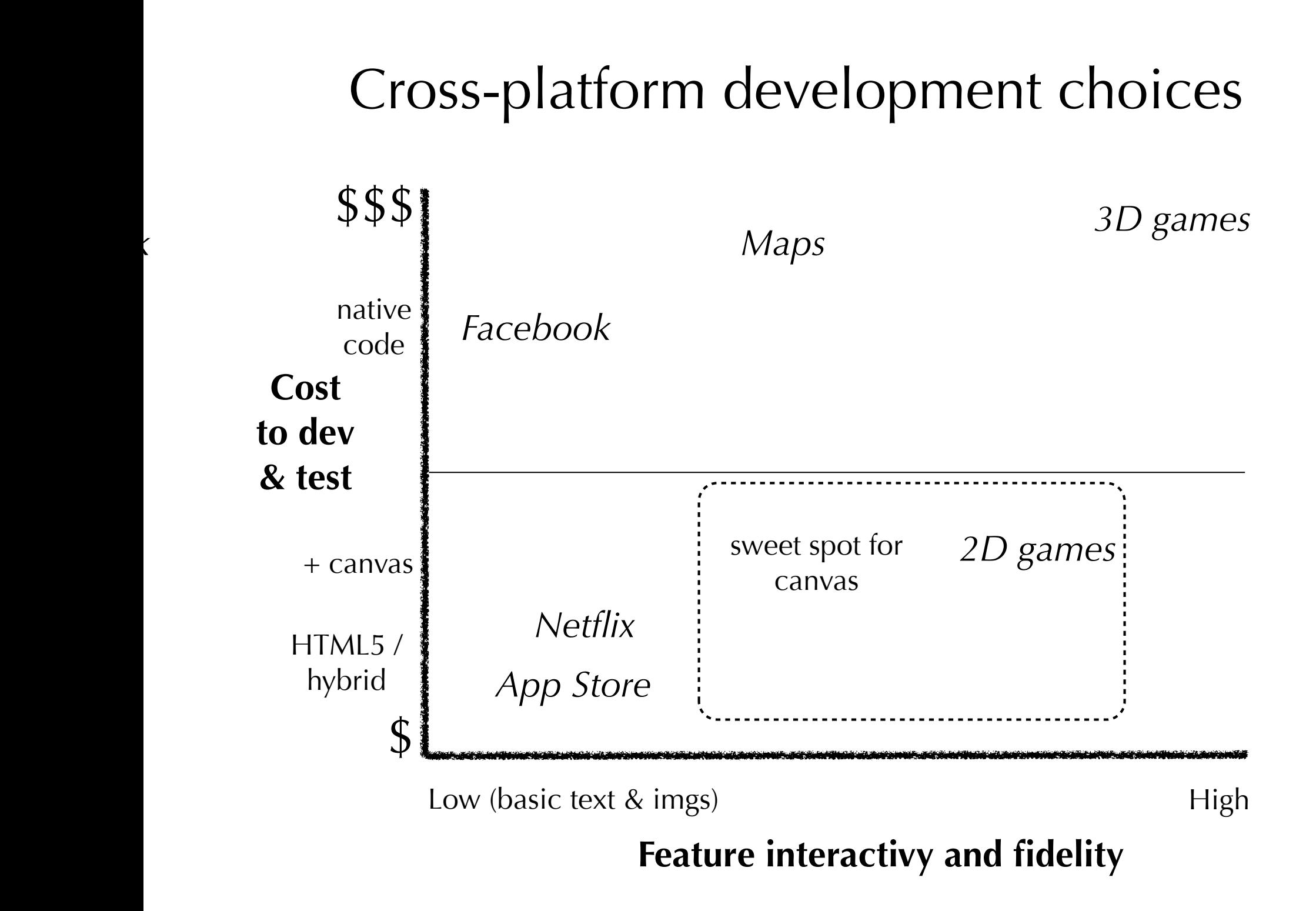

Low (basic text  $\mathcal{A}$  is the importance of  $\mathcal{A}$  importance of  $\mathcal{A}$ 

### Demo of some components

Don't need canvas for:

• simple btns, gradients, photos. Keep using DIVs, CSS, IMG

May want canvas for:

- faster download (no more bitmaps!)
- want high-fidelity graphics at every size
- UI components beyond buttons/tabs/scrolling
- interactive features that feel native

Examples of how we use canvas:

- 1. simple graphics: icons and symbols
- 2. non-interactive but changeable: diagram, meter
- 3. simple interaction: slider, stepper, button
- 4. animation: orb
- 5. full encapsulation: tab
- 6. high interaction: grapher, home view editor

These are all cross-platfom and designed separately from app development.

Components

## A component model for canvas

### Integrated design process using canvas

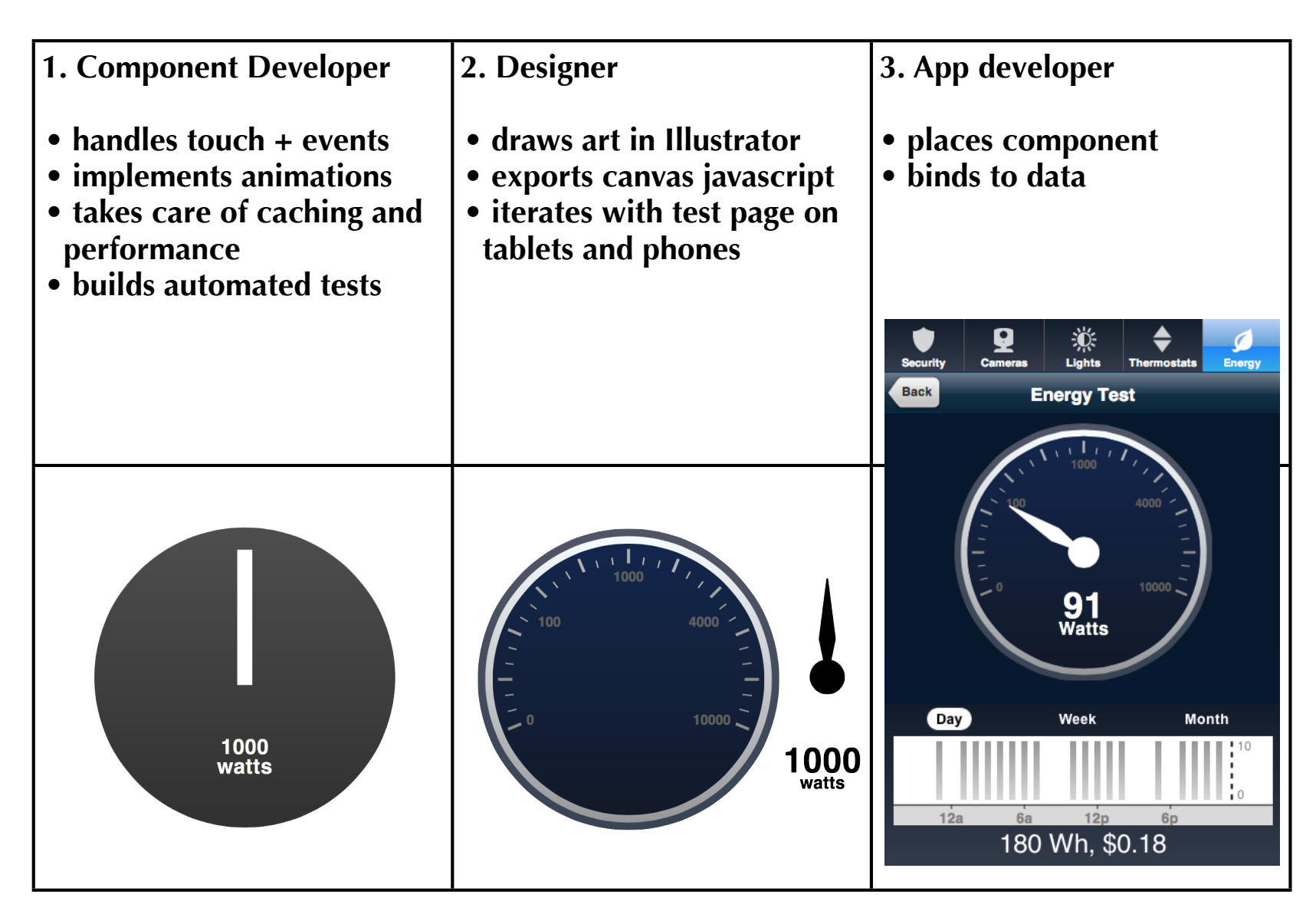

### Export canvas from Illustrator: Ai2Canvas

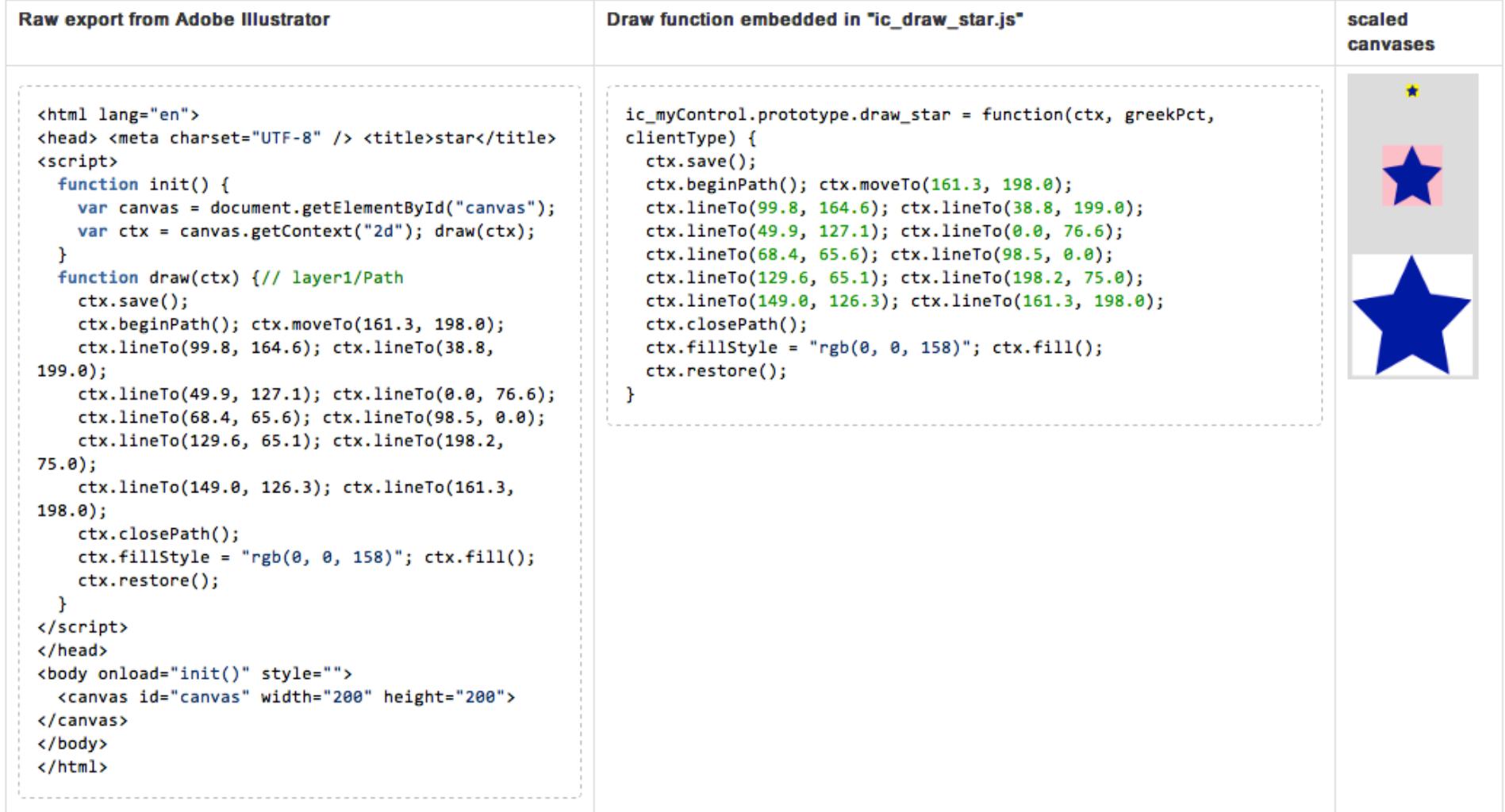

### A few canvas do's and don'ts

- **1. canvas tags** *require* **old-school width / height attributes**
- **2. canvas is perfect gentleman on iOS, good on IE9+, Android reqs some tweaks**
- **3. clearing canvases: clearRect() fails on Android 4.1, width=width fails Safari**
- **4. contexts are** *global,* **so always use save / restore**
- **5. don't use fillRect() with gradients (fails on some Android 4.0.4 phones)**

```
gradient = ctx.creadelinearGradient(x, y-5, x, h+15);gradient.addColorStop(0.00, "rgb(101, 116, 140)");
gradient.addColorStop(0.2, "rgb(62, 73, 96)");gradient.addColorStop(1.00, "rgb(32, 44, 67)");ctx.fillstyle = gradient;//BEFORE	(don't	do	this!)
// ctx.fillRect(x, y, w, h); //BAD!! causes vanishing canvas bug in Android 4.0.
//AFTER:
ctx.beginPath();
ctx.moveTo(x, y); ctx.lineTo(x+w,y); ctx.lineTo(x+w,y+h); ctx.lineTo(x, y+h); ctx.lineTo(x, y);ctx.closePath();
ctx.fill();
```
#### **6. for IE9+, avoid sequence of multipe arcTo without any lineTo (draws wrong!)**

```
//	BAD	
   			pCtx.beginPath();
   			pCtx.moveTo(x,	y+r);	
   pCtx {\cdot}arcTo(x, y, x+r, y, r);pCtx.\arcTo(w, y, w, y+r, r);//	GOOD
   			pCtx.beginPath();
   			pCtx.moveTo(x,	y+r);
   pCtx.arcTo(x, y, x+r, y, r);			pCtx.lineTo(w-r,	y);	
   pCtx.\arcTo(w, y, w, y+r, r);			pCtx.lineTo(w,	h-r);
```
### Let's build a meter component

- 1. create our class constructor + update method
- 2. draw placeholder images
- 3. draw and rotate the meter needle
- 4. animate the needle using setTimeout, add Illustrator drawing
- 5. make scaleable and support high DPI devices
- 6. performance: measure, and improve thru caching
- 7. using angular directives with components
- 8. handling mouse events / touch (different example)

### Supporting touch input

All UI components must support both mouse input (for desktop) and touch input (for mobile). This is accomplished by mapping touch input to mouse handling. Here's an example javascript class that captures those events properly (in this case, assumes the class was passed a canvas object, which is set to this.canvasObj). To detect the correct offset x,y position on a canvas is complex for different browsers and phones, so we use the getCanvasMousePosition function in ic\_helper library:

```
<script	type="text/javascript" src="ic_helper.js"></script>
<script	type="text/javascript">
  function ic myClass(canvasObj) {
    this.canvasObj = canvasObj;
    				//first,	add	basic	detection	for	touch	devices
    				this.isTouchDevice	=	false;
    try { // figure out if this is touch device
      if (('ontouchstart' in window) || ("ontouchstart" in document.documentElement)) this.isTouchDevice =
true;
    				}	catch (e)	{}
    //next, map canvas mouse or touch events in your class to your event handlers
    var that = this; //need this so that an instance of your class gets events correctly
    				this.canvasObj[this.isTouchDevice?"ontouchstart":"onmousedown"]	=	function	(e)	{	that._mousedown(e)	};
    				this.canvasObj[this.isTouchDevice?"ontouchmove" :"onmousemove"]	=	function	(e)	{	that._mousemove(e)	};
    				this.canvasObj[this.isTouchDevice?"ontouchend"		:"onmouseup"	 ]	=	function	(e)	{	that._mouseup(e)	};
  		}
  //next, handle each event
  ic myClass.prototype. mousedown = function (e) {
    //get the browser-compatible mouse/touch position relative to canvas
    var mousePos = this.getCanvasMousePosition(this.pCanvasObj, e);
    // handle event here: mousePos.x and mousePos.y
  		}
  ic_myClass.prototype._mousemove = function (e) \{ \}ic myClass.prototype. mouseup = function (e) \{ \}</script>
```
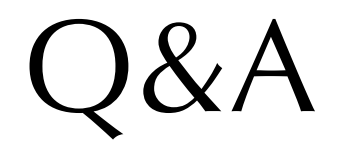

### sample code and slides: www.sundermeyer.com/canvas

Monday, October 21, 13 15